# EVOLVEO **Venus T2**

www.evolveo.com

Vážený zákazníku,

děkujeme, že jste si vybral produkt **EVOLVEO Venus T2.**

Věříme, že Vám přinese spoustu zábavy a spokojenosti.

**Důležité upozornění: "Všechny kanály podléhají pokrytí a mohou se čas od času změnit. Příjem může záviset na typu a stavu vaší stávající antény. Může být nutná aktualizace antény. Potvrďte pokrytí ve vaší oblasti. Pokud používáte DTV přijímač v interiéru, důrazně doporučujeme nainstalovat venkovní anténu.**

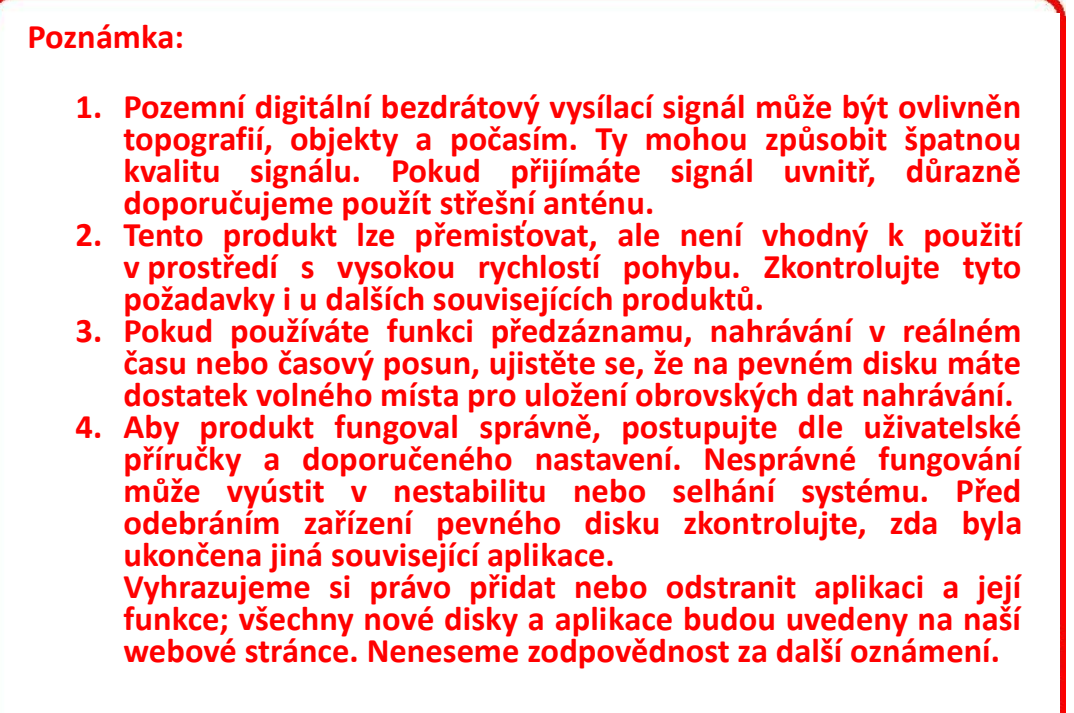

#### **1.1 Úvod**

- Nastavení dekodéru
- Umístění záznamu TV
- Naplánované nahrávání
- Nastavení kanálu
- Popis menu (klik pravým tlačítkem myši)
- Popis HiDTV
- Záznam videa
- Přehrávání nahraného souboru
- Snímek
- Náhled
- Funkce časového posunu
- Elektronický programový průvodce (EPG)
- Popis Video Windows
- Obraz v obraze

#### **1.2 Systémové požadavky**

Windows: Microsoft Windows 7/8/10, 4GB RAM

Minimální procesor: Minimální procesor: Čtyřjádrový i5 7400 3.0Ghz nebo rychlejší Poznámka: Pokud váš počítač není dostatečně rychlý, možná uvidíte roztřesené video živého televizního vysílání, ale vaše nahrávky budou v pořádku. Zvuk a grafika s podporou DirectX9 nebo vyšší

## **2.1 Hardwarové připojení**

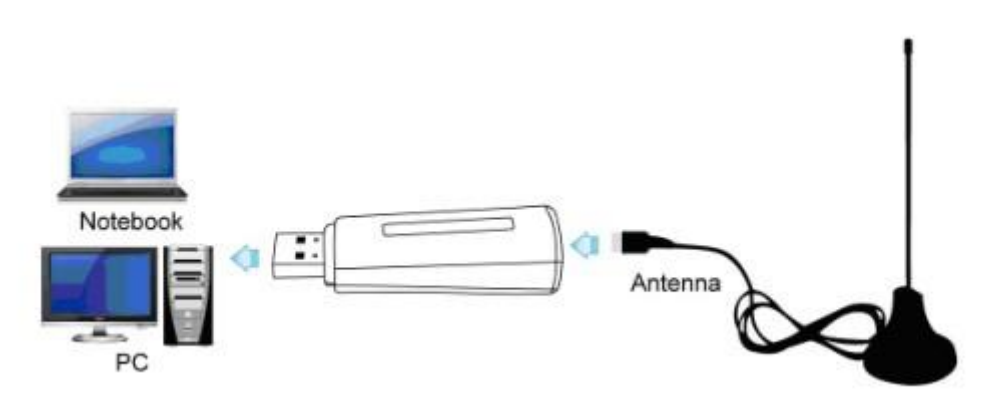

# **Kapitola 2 Jak nainstalovat ovladač a software**

**Odkaz pro stažení ovladače a softwaru Windows:** 

## **https://www.evolveo.com/ftp/dvb-t2/windows-usb-pc-tuner/Venus-T2**

#### **3.1 Instalace ovladače:**

**Krok 1:** Operační systém oznámí, že byl nalezen nový hardware ("**New Hardware Device**"). Zvolte "**Cancel**" (Zrušit).

**Krok 2:** Otevřete soubor ovladače Windows, který jste stáhli z webové stránky, a pro instalaci ovladače klikněte na setup.exe.

**Krok 3:** V instalaci pokračujte kliknutím na "**Next**" (Další).

**Krok 4:** Instalaci zahájíte kliknutím na "**Install**" (Instalovat).

**Krok 5:** Kliknutím na "**Finish**" (Dokončit) dokončíte instalaci softwaru ovladače.

#### **3.2 Instalace softwaru**

**Krok 6:** Klikněte na "**HiDTV Install**" (Instalovat HiDTV).

**Krok 7:** Instalace HiDTV, zvolte jazyk instalace.

# **Obsah je uzamčen**

**Dokončete, prosím, proces objednávky.**

**Následně budete mít přístup k celému dokumentu.**

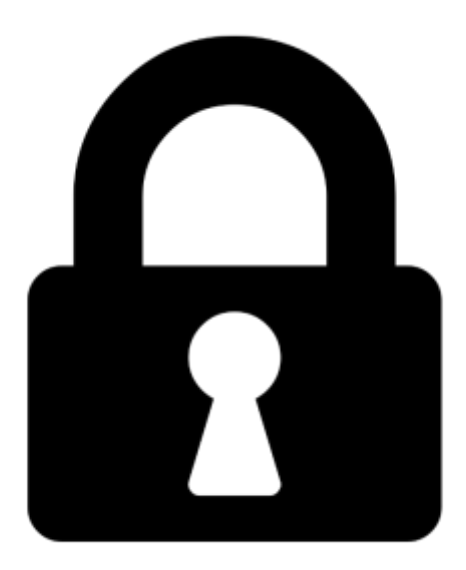

**Proč je dokument uzamčen? Nahněvat Vás rozhodně nechceme. Jsou k tomu dva hlavní důvody:**

1) Vytvořit a udržovat obsáhlou databázi návodů stojí nejen spoustu úsilí a času, ale i finanční prostředky. Dělali byste to Vy zadarmo? Ne\*. Zakoupením této služby obdržíte úplný návod a podpoříte provoz a rozvoj našich stránek. Třeba se Vám to bude ještě někdy hodit.

*\*) Možná zpočátku ano. Ale vězte, že dotovat to dlouhodobě nelze. A rozhodně na tom nezbohatneme.*

2) Pak jsou tady "roboti", kteří se přiživují na naší práci a "vysávají" výsledky našeho úsilí pro svůj prospěch. Tímto krokem se jim to snažíme překazit.

A pokud nemáte zájem, respektujeme to. Urgujte svého prodejce. A když neuspějete, rádi Vás uvidíme!